# **GESTIONE CREAZIONE CANTIERI E RICHIESTA ATTESTAZIONE CONGRUITA'**

# Sommario

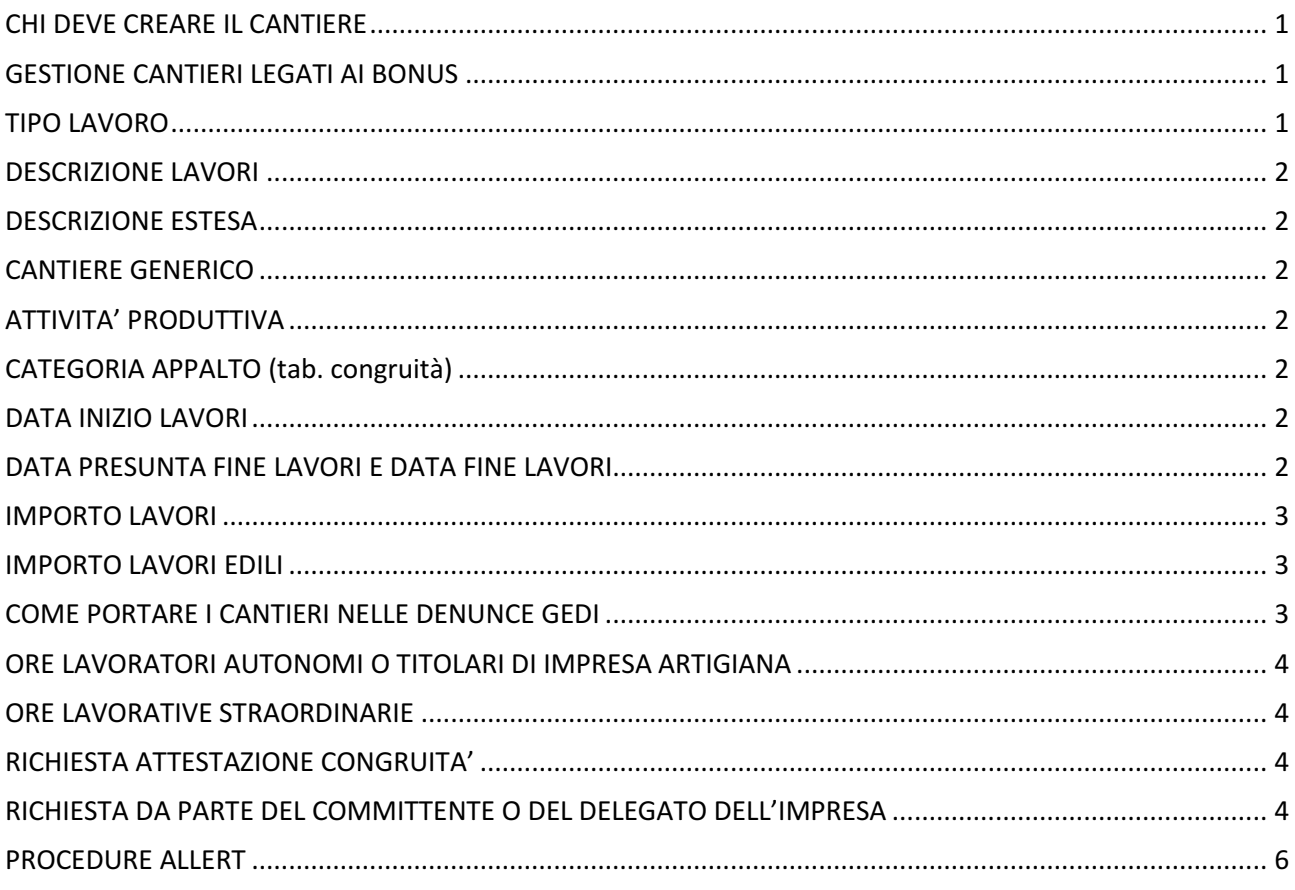

 $\pmb{0}$ 

### CHI DEVE CREARE IL CANTIERE

Il cantiere deve essere sempre creato dall'impresa affidataria/appaltatrice (anche se non iscritta in Cassa Edile) indicando in fase di registrazione le imprese che in qualsiasi forma (SUBAPPALTO, SOMMINISTRAZIONE, DISTACCO, AFFIDAMENTO ecc.) si occuperanno delle lavorazioni edili.

Nel caso in cui un subappaltatore abbia provveduto a creare il cantiere lavoro indicando l'impresa affidataria, il sistema invierà una PEC a quest'ultima invitandola ad adempiere all'inserimento del cantiere e comunque alla verifica dei dati già inseriti.

# GESTIONE CANTIERI LEGATI AI BONUS

Nell'ipotesi di un unico contratto di affidamento l'impresa affidataria potrà inserire in CNCE\_Edilconnect un cantiere per il sisma bonus e uno per l'ecobonus (con attribuzione, quindi, di singoli CUC), di modo da poter richiedere, prima dell'erogazione del saldo finale, una distinta attestazione di congruità rispetto alla parte di opera conclusa per prima.

In tale fattispecie nella compilazione della denuncia mensile Cassa Edile/Edilcassa, l'impresa attribuirà ai singoli cantieri la manodopera impiegata.

Nb. Per la creazione del cantiere consigliamo di inserire nel campo "Descrizione dei lavori" il nome del committente seguito dal tipo di bonus a cui è riferito il cantiere.

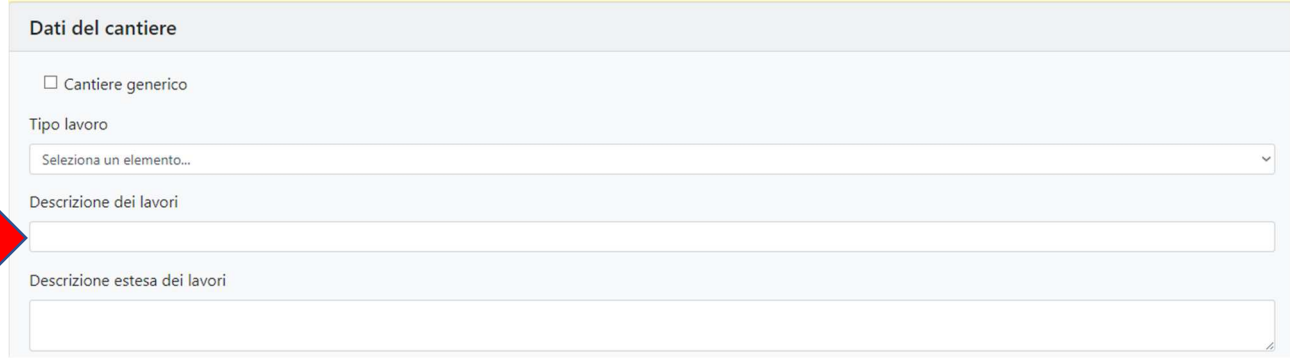

# DA DOVE SI INSERISCONO I NUOVI CANTIERI

Dal mese di novembre 2021 non è più possibile comunicare i cantieri via mail o via PEC.

Per poter aprire un cantiere si dovrà utilizzare l'apposita piattaforma raggiungibile dal sito EDILCONNECT (Nuovo cantiere), dallo sportello WEB (dalla funzione "Inserisci Denuncia Nuovo Lavoro") oppure direttamente dalla denuncia GEDI (dal menù CANTIERI - ELENCO CANTIERI - NUOVO CANTIERE).

# TIPO LAVORO

Appalto: non si intende esclusivamente un lavoro pubblico, ma tutti i lavori, pubblici e privati che una impresa si aggiudica;

Subappalto: si intende un lavoro eseguito da un'impresa che ha ricevuto i lavori dall'impresa affidataria principale;

#### Lavori in proprio:

- A) I cantieri senza committente (lavori in proprio) sono soggetti a verifica di congruità solo se l'opera è di importo complessivo pari o superiore a 70.000 euro, se svolti nell'ambito dell'esercizio dell'attività di impresa, pur coincidendo le figure del committente e dell'appaltatore.
- B) Non sono soggetti invece a verifica della congruità i lavori in economia svolti direttamente dai privati senza ricorso a imprese.

Importante: durante l'inserimento del cantiere in CNCE\_Edilconnect, nel primo caso (A) andrà indicata nella casella "tipo lavoro" il valore "LAVORI IN APPALTO", indicando come committente l'impresa stessa, mentre nel secondo caso (B) "LAVORI IN PROPRIO".

Somministrazione/Distacco: per Somministrazione si intende un lavoro eseguito da una impresa che utilizza personale fornito da una Agenzia per il Lavoro; per Distacco si intende un lavoro eseguito da una impresa che utilizza personale fornito da un'altra impresa; queste tipologie di tipo lavoro vengono trattate alla stessa maniera dei lavori in Subappalto ovvero, in sede di compilazione della DNL l'impresa appaltatrice indicherà tra i propri subappaltatori le imprese che forniscono personale in Somministrazione/Distacco.

Affidamento: si intende un appalto concesso ad un gruppo di aziende che si uniscono in una unica ragione sociale (Consorzio, ATI, RTI ecc). In questa casistica è necessario specificare anche la posizione del dichiarante della DNL rispetto al gruppo di imprese, ovvero:

Mandataria/Consorzio: indica che l'impresa che dichiara la DNL è la stessa ragione sociale formata dal gruppo delle imprese;

Mandante/Consorziato: in questo caso l'impresa che dichiara la DNL è una delle imprese che formano il gruppo. In questa casistica è obbligatorio inserire anche il codice fiscale della Mandataria/Consorzio.

### DESCRIZIONE LAVORI

In questo campo è consigliabile inserire un dato che possa identificare velocemente il cantiere (ad esempio indicare i dati anagrafici del committente oppure l'indirizzo del cantiere).

#### DESCRIZIONE ESTESA

In questo campo si può descrivere più dettagliatamente il cantiere.

## CANTIERE GENERICO

Il FLAG "cantiere generico" è consentito per cantieri privati di durata inferiore ai quindici (15) giorni di calendario e fino a un massimo complessivo di euro cinquemila (5.000) di imponibile GNF.

# ATTIVITA' PRODUTTIVA

Selezionare l'attività produttiva prevalente.

### CATEGORIA APPALTO (tab. congruità)

Selezionare la categoria di lavorazione prevalente (indicando nelle note se sono presenti atre tipologie di categorie).

Si precisa che le categorie "OG1 - Nuova edilizia civile, compresi impianti e forniture" e "OG1 - Nuova edilizia industriale, esclusi Impianti" devono essere utilizzate solo per le nuove costruzioni.

Per tutti gli altri casi deve essere scelta la categoria "Ristrutturazione di edifici civili" anche in caso di abbattimento e ricostruzione, come stabilito dal decreto-legge 16 luglio 2020 n. 76 (convertito dalla legge 11 settembre 2020 n. 120 "Misure urgenti per la semplificazione e l'innovazione digitale"), "....Nell'ambito degli interventi di ristrutturazione edilizia sono ricompresi altresì gli interventi di demolizione e ricostruzione di edifici esistenti con diversi sagoma, prospetti, sedime e caratteristiche planivolumetriche e tipologiche, con le innovazioni necessarie per l'adeguamento alla normativa antisismica, per l'applicazione della normativa sull'accessibilità, per l'istallazione di impianti tecnologici e per l'efficientamento energetico....."

### DATA INIZIO LAVORI

In questo campo indicare la data in cui effettivamente iniziano i lavori.

### DATA PRESUNTA FINE LAVORI E DATA FINE LAVORI

Se il cantiere termina prima della "data presunta di fine lavori" quest'ultima dovrà essere modificata in modo che le due date coincidano.

#### IMPORTO LAVORI

In questo campo occorre indicare l'ammontare del "valore complessivo dell'opera" indicato nel contratto di appalto o nella "notifica preliminare", indipendentemente dal valore indicato nel contratto di appalto dell'impresa affidataria.

#### OBBLIGO NOTIFICA PRELIMINARE

Il D.Lgs. 81/08 all'art. 99 c. 1 prevede l'obbligo di notifica preliminare in tre situazioni:

- cantieri che rientrano nell'articolo 90, comma 3 (cantieri in cui è prevista la presenza di più imprese esecutrici, anche non contemporanea);
- cantieri che, inizialmente non soggetti all'obbligo di notifica, ricadono nel punto precedente per effetto di varianti sopravvenute in corso d'opera;
- cantieri in cui opera un'unica impresa la cui entità presunta di lavoro non sia inferiore a duecento uomini giorno.

#### IMPORTO LAVORI EDILI

I lavori edili sono individuati dall'art. 2 del DM 143/2021 e comunque sono tutti quelli riferiti a imprese inquadrate o inquadrabili, ai fini previdenziali, nel settore edile. Le attività non edili non rilevano, pertanto, ai fini del raggiungimento della percentuale di congruità della manodopera edile.

In questo campo occorre indicare l'ammontare del valore dei lavori edili al netto dell'Iva e comprensivo di subappalti, manodopera, materiali riferibili alle lavorazioni edili, noli "a caldo" e "a freddo", somministrazioni e distacchi, oneri per la sicurezza ed eventuali quote relative a lavoratori autonomi edili. Può coincidere all' Importo Complessivo Lavori o esserne una parte, a seconda dei lavori appaltati.

A rettifica della FAQ n. 3 della comunicazione CNCE n. 803, ai fini del calcolo dell'importo dei lavori edili non rientrano gli oneri per il conferimento a impianto autorizzato. (rif. FAQ. IX del 01.11.2024 CNCE punto 3)

Il mero costo del noleggio dei ponteggi non rileva nel costo dei lavori edili. (rif. FAQ. IX del 01.11.2024 CNCE punto 4).

Fermo restando l'elencazione di cui all'Allegato X del D.Lgs. n. 81/2008 di cui all'art. 2 del DM n. 143/2021, laddove venga effettuata una fornitura con posa in opera di serramenti da impresa che applica un contratto diverso da quello edile (ad es. metalmeccanico), tale attività di posa e i relativi costi di fornitura dei materiali non rileveranno ai fini dell'istituto della congruità della manodopera.

Laddove, viceversa, il montaggio dei serramenti sia effettuato dall'impresa edile affidataria che abbia acquistato la fornitura, in tal caso l'attività di montaggio dei serramenti rientrerà nell'ambito dei lavori edili (cfr allegato X), con conseguente rilevanza della relativa manodopera ai fini dell'istituto della congruità e rilevando, altresì, il costo della fornitura del materiale (serramenti ricevuti dall'impresa non edile) nel costo dei lavori edili. Parimenti nel caso in cui l'impresa affidataria subappalti i lavori di montaggio dei serramenti ad altra impresa.

### COME PORTARE I CANTIERI NELLE DENUNCE GEDI

Se si è già provveduto all'iscrizione del cantiere tramite l'apposita piattaforma per portarlo in denuncia si dovrà andare nel menù "CANTIERI – ELENCO CANTIERI – CONSULTA CANTIERI PRESENTI IN CASSA EDILE" selezionarlo e cliccare su "Riapri cantiere".

Se il cantiere è fuori provincia o si tratta di un cantiere in subappalto si dovrà cliccare su "CANTIERI – ELENCO CANTIERI - aggiorna cantieri da EDILCONNECT".

#### ORE LAVORATORI AUTONOMI O TITOLARI DI IMPRESA ARTIGIANA

In caso di lavoratori autonomi o titolari di impresa artigiana, fermo restando quanto previsto nell'art. 5 del D.M. n 143/2021, nonché quanto previsto nella FAQ n. 5 della COM. CNCE n. 798/2021, il sistema CNCE Edilconnect dovrà attenersi per tali soggetti all'indicazione delle 173 ore massime di lavoro commisurate, convenzionalmente quale costo figurativo ai fini della congruità, rispettivamente al III° livello (operaio specializzato) per i lavoratori autonomi e al V° livello per il titolare di impresa artigiana, secondo gli importi stabiliti dal contratto collettivo nazionale dell'artigianato.

#### Per inserire le ore del TITOLARE dell'impresa o dei soci nelle denunce GEDI:

Entrare nella denuncia, nel menù CANTIERI – ELENCO CANTIERI, cliccare sul tasto MODIFICA in corrispondenza del cantiere su cui indicare la manodopera, selezionare il TAB3 "Soci/Collaboratori/Lavoratori Autonomi" – Aggiungi ed inserire tutti i dati richiesti.

#### ORE LAVORATIVE STRAORDINARIE

Le ore massime di straordinario per singolo lavoratore possono essere 20 mensili con un limite di 250 annuali. Dovranno essere aggiunte mensilmente alle ore ordinarie.

## RICHIESTA ATTESTAZIONE CONGRUITA'

La richiesta viene effettuata accedendo alla pagina del cantiere in CNCE EdilConnect. Se il cantiere ha superato la data di conclusione, viene visualizzato nella pagina un avviso, con le indicazioni per richiedere l'attestazione di congruità.

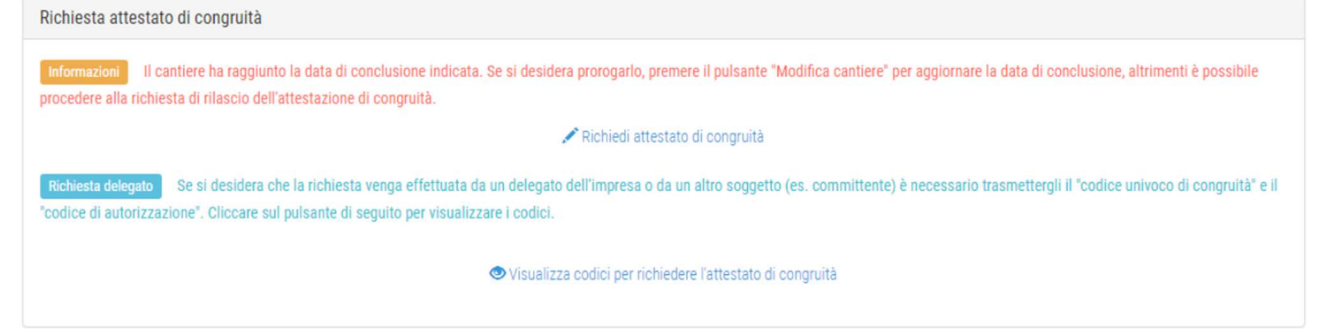

Premendo il pulsante «Richiedi attestato di congruità», viene visualizzata la pagina della richiesta.

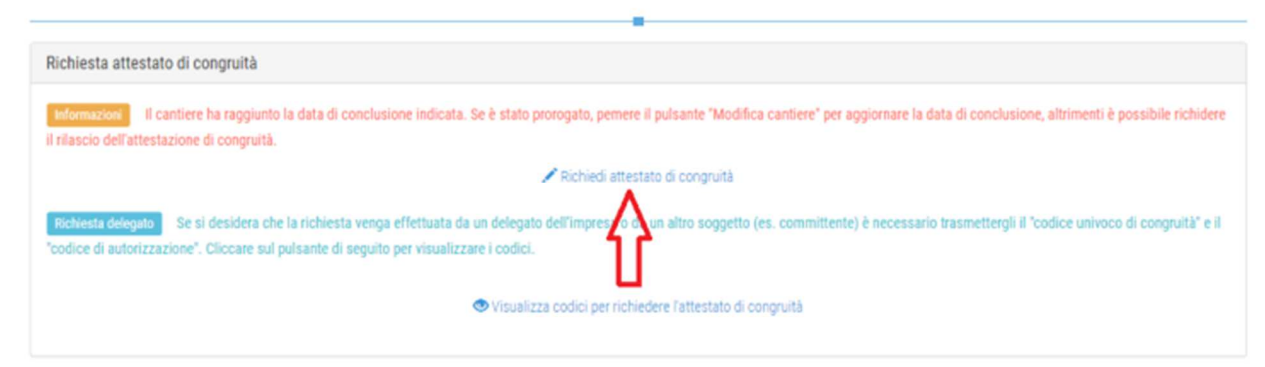

Una volta inviata la richiesta, la ricevuta viene inviata all'indirizzo PEC dell'impresa e può essere anche scaricata dalla pagina del cantiere.

# RICHIESTA DA PARTE DEL COMMITTENTE O DEL DELEGATO DELL'IMPRESA

Se l'impresa desidera che sia un soggetto delegato (es. committente) a richiedere l'attestazione, deve comunicargli il «codice univoco di congruità» del cantiere di 15 caratteri e il «codice di autorizzazione» di 14 caratteri.

L'impresa (o il suo consulente) può visualizzare queste informazioni direttamente nella pagina del cantiere in CNCE\_EdilConnect.

Se l'impresa non vuole fornire al committente le informazioni necessarie alla richiesta dell'attestazione, il committente può rivolgersi alla Cassa Edile o Edilcassa competente per averle.

Per visualizzare i codici, selezionare il pulsante «Visualizza codici per richiedere l'attestato di congruità», nella pagina del cantiere.

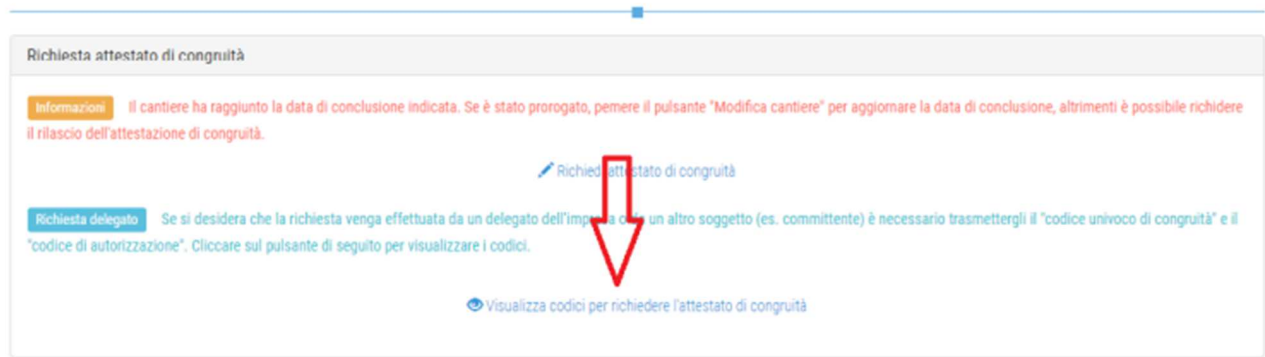

Viene visualizzato un messaggio contenente il «codice univoco di congruità» del cantiere e il «codice di autorizzazione» di 14 caratteri.

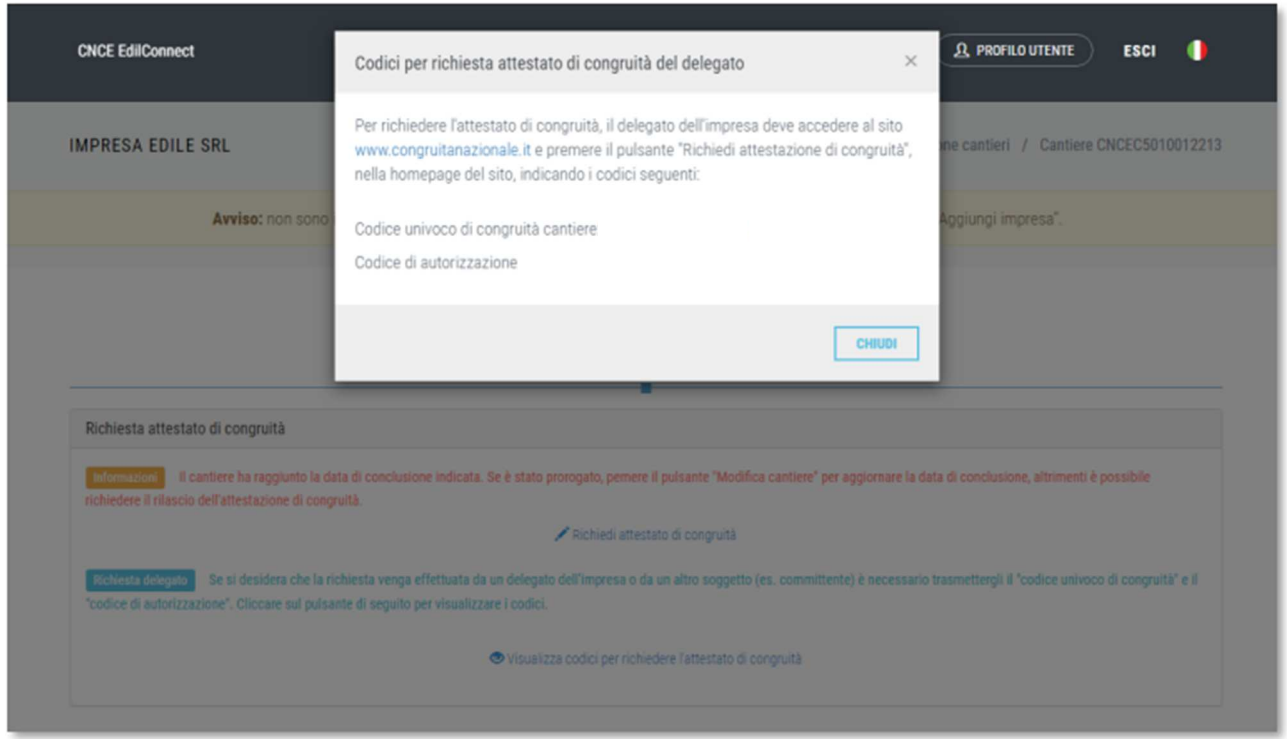

Il delegato, una volta in possesso del «codice univoco di congruità» del cantiere e del «codice di autorizzazione», può richiedere l'attestazione, collegandosi al portale www.congruitanazionale.it e premendo il pulsante «Richiedi attestazione di congruità», presente nella homepage.

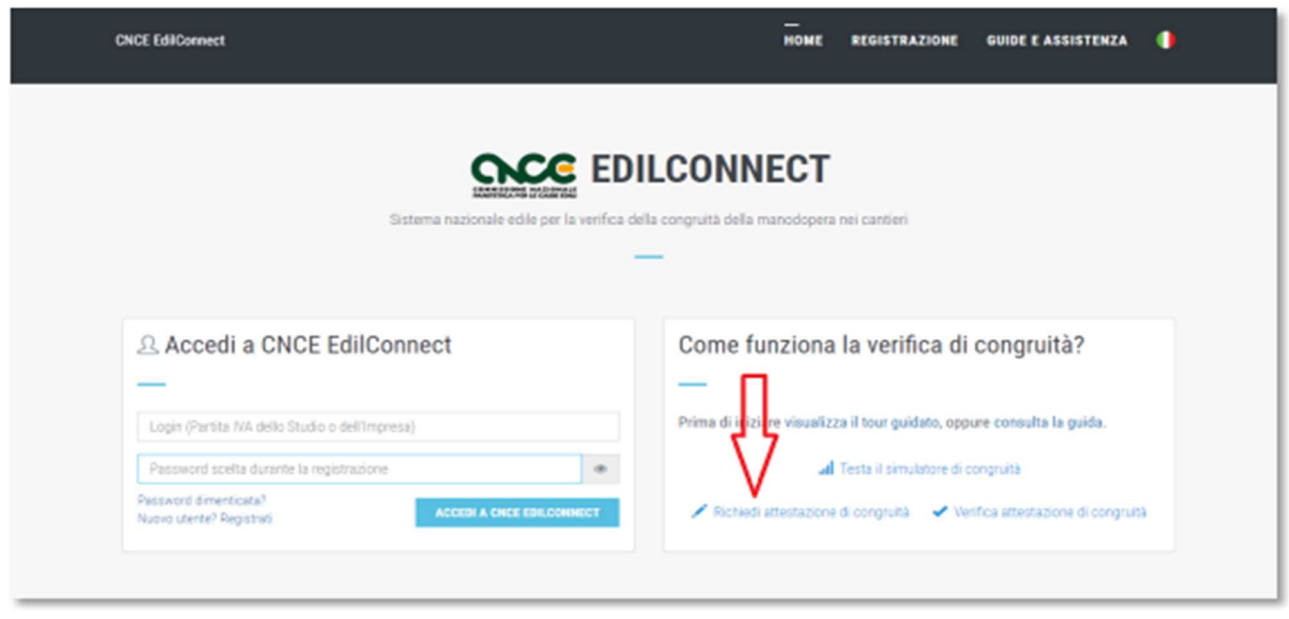

## PROCEDURE ALLERT

(attive solo per i lavori la cui DNL sia stata presentata a decorrere dal 1° marzo 2023)

A seguito dell'invio della DNL alla Cassa competente, anche tramite il sistema CNCE\_EdilConnect, quest'ultima genera una mail-pec all'impresa affidataria e al committente, informandoli che, ai sensi del DM n. 143/21, l'opera denunciata è soggetta a verifica di congruità da richiedere, a cura dell'impresa e/o del committente, in occasione della presentazione dell'ultimo stato di avanzamento dei lavori da parte dell'impresa, prima di procedere al saldo finale da parte del committente.

Per i lavori di durata pari o superiore ai 30 giorni, 20 gg prima della fine dei lavori invio di una Pec all'impresa affidataria e al committente con la quale si informa che, a seguito della chiusura del cantiere, si dovrà procedere alla richiesta della congruità prima di effettuare il pagamento dello stato finale. Omessa richiesta attestazione congruità.

#### Alla data di chiusura del cantiere, in caso di omessa richiesta della congruità:

Se il cantiere risulta congruo, la Cassa, tramite Pec, invita l'impresa affidataria e il committente a richiedere l'attestazione di congruità obbligatoria ai fini del pagamento del saldo finale ovvero, in alternativa, a scaricarla direttamente dal portale www.congruitànazionale.it accedendo alla funzione "verifica attestazione congruità" e inserendo il CUC e il codice di autorizzazione, questi ultimi indicati nella stessa Pec;

Se il cantiere non risulta congruo, il 1° giorno utile del mese successivo alla scadenza della denuncia di competenza del mese di chiusura del cantiere (es. chiusura cantiere 16 aprile  $\rightarrow$  1° giugno), la Cassa invia tramite Pec una nuova informativa al committente e all'impresa affidataria, con cui si segnala che l'opera denunciata non risulta congrua e che non si è proceduto alla richiesta dell'attestazione, con avviso di non procedere al pagamento del saldo finale (per il committente). Nella missiva sarà specificato che, in

caso non si ottemperi a quanto previsto dalla normativa richiamata in tema di regolarizzazione (inclusa la possibilità di presentare eventuale documentazione giustificativa, compresa la dichiarazione del direttore dei lavori ai sensi dell'Accordo 10 settembre 2020) e di richiesta dell'attestazione di congruità entro e non oltre 15 giorni dalla data di ricevimento della Pec, si procederà a segnalare l'impresa affidataria come irregolare in BNI e che tale irregolarità inciderà sulle successive verifiche di regolarità contributiva finalizzate al rilascio, per l'impresa affidataria, del DURC on-line di cui al decreto del Ministro del lavoro e delle politiche sociali del 30 gennaio 2015.